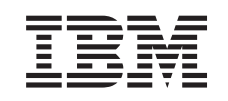

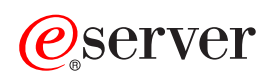

iSeries **BOOTP** 

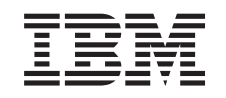

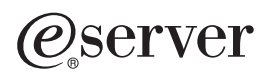

iSeries **BOOTP** 

**© Copyright International Business Machines Corporation 2000. All rights reserved.** US Government Users Restricted Rights – Use, duplication or disclosure restricted by GSA ADP Schedule Contract with IBM Corp.

# **Contents**

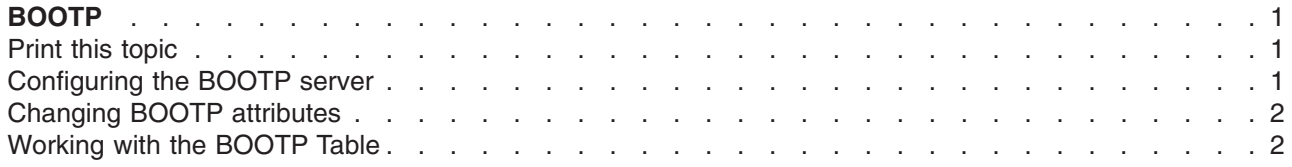

# <span id="page-6-0"></span>**BOOTP**

Bootstrap Protocol, or BOOTP, provides a dynamic method for associating workstations with servers. It also provides a dynamic method for assigning workstation Internet Protocol (IP) addresses and initial program load (IPL) sources.

BOOTP is a TCP/IP protocol. It allows a client to find its IP address and the name of a load file from a server on the network. A client uses BOOTP to find this information without intervention from the user of the client.

The BOOTP server listens on the well-known BOOTP server port 67, which Dynamic Host Configuration Protocol (DHCP) also uses. Because of this, BOOTP and DHCP cannot operate at the same time on the same system (DHCP is the preferred method for supporting BOOTP clients). When the server receives a client request, it looks up the IP address for the client and returns a reply to that client. This reply contains both the client's IP address and the name of the load file. The client then initiates a Trivial File Transfer Protocol (TFTP) request to the server for the load file.

Refer to the following topics for more information about working with BOOTP.

- v **Configuring the BOOTP server**
- v **[Modifying BOOTP attributes](#page-7-0)**
- **[Working with the BOOTP table](#page-7-0)**

You can work with BOOTP server properties through [iSeries Navigator,](../rzaj2/rzaj2overview.htm) the graphical user interface (GUI) for  $OS/400^{\circledR}$ .

Use Print this topic to print out the BOOTP articles.

### **Print this topic**

To view or download the PDF version, select [BOOTP](rzal4.pdf) (about 54 KB or 16 pages).

To save a PDF on your workstation for viewing or printing:

- 1. Open the PDF in your browser (click the link above).
- 2. In the menu of your browser, click **File**.
- 3. Click **Save As...**
- 4. Navigate to the directory in which you would like to save the PDF.
- 5. Click **Save**.

If you need Adobe Acrobat Reader to view or print these PDFs, you can download a copy from the [Adobe](http://www.adobe.com/prodindex/acrobat/readstep.html) [Web site](http://www.adobe.com/prodindex/acrobat/readstep.html) (www.adobe.com/prodindex/acrobat/readstep.html).

### **Configuring the BOOTP server**

Use the Configure TCP/IP BOOTP (CFGTCPBP) command to configure the BOOTP server. The following are two different ways to get to this command prompt:

- Specify the CFGTCPBP command.
- Specify the Configure TCP/IP Applications (CFGTCPAPP) command from the command line and select option **4** (Configure BOOTP).

After you specify the command, the following display appears:

<span id="page-7-0"></span>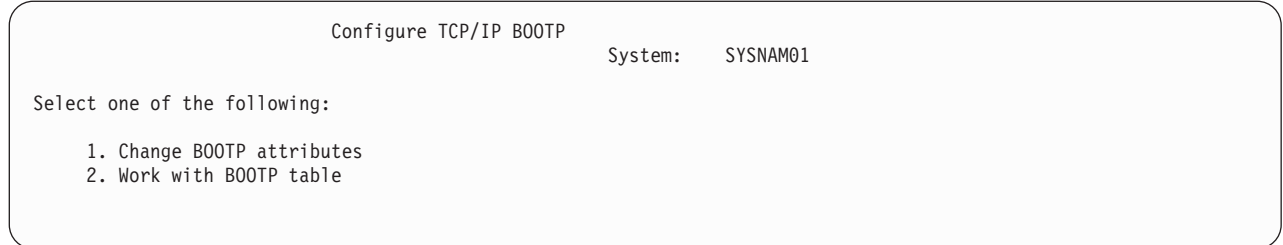

*Figure 1. Configure TCP/IP BOOTP*

The following OS/400 commands control the BOOTP server:

- The Change BOOTP Attributes (CHGBPA) command allows an administrator to set the configurable attributes for the BOOTP server.
- The Work with BOOTP Table (WRKBPTBL) command allows an administrator to work with the BOOTP table.

#### **Changing BOOTP attributes**

Select option **1** (Change BOOTP Attributes) on the Configure TCP/IP BOOTP display (or simply type CHGBPA and press F4) to view the Change BOOTP Attributes display. The AUTOSTART parameter controls if the BOOTP server is to start automatically when TCP/IP stars with the STRTCP command.

**Note:** You must have \*IOSYSCFG special authority to make changes to the BOOTP attributes with the CHGBPA command.

```
Change BOOTP Attributes (CHGBPA)
Type choices, press Enter.
Autostart server . . . . . . . . *YES *YES, *NO, *SAME
```
*Figure 2. Change BOOTP Attributes (CHGBPA)*

#### **Working with the BOOTP Table**

Select option **2** (Work with BOOTP Table) on the Configure TCP/IP BOOTP display (or simply specify WRKBPTBL) to view the Work with BOOTP Table display.

The administrator uses the Work with BOOTP Table display to add, change, remove, or display an entry in the BOOTP table.

For information about working with the BOOTP table, see IBM® Network Station™ [Manager for AS/400](http://publib.boulder.ibm.com/pubs/html/netcom/v1r2as4.htm)®, SC41-0632.

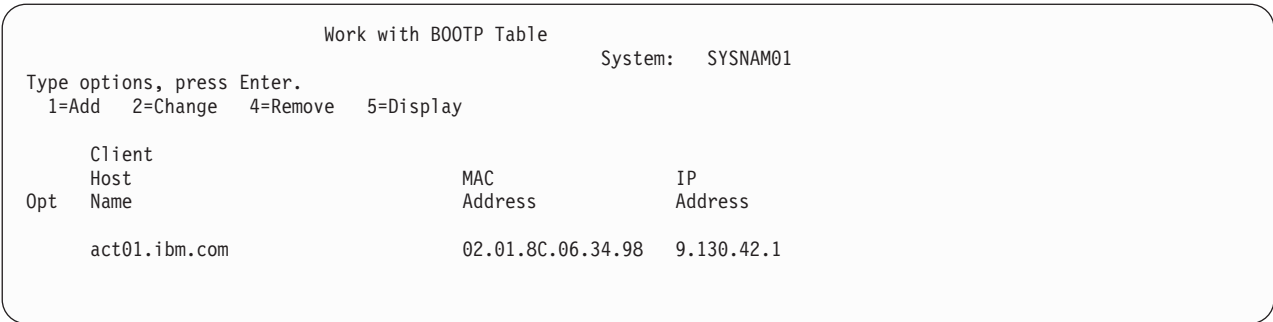

*Figure 3. Work with BOOTP Table (WRKBPTBL)*

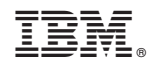

Printed in U.S.A.